#### 2011. október 18. **Sicz-Mesziár János** sicz-mesziar.janos@ nik.uni-obuda.hu OE-NIK

# **Android** alkalmazásfejlesztés

Broadcast Service Widget

#### **Broadcast**

- Mi is ez? Aszinkron, üzenetszórásos értesítés
- $\odot$  Azok akik felregisztráltak rá értesülnek róla  $\odot$
- **Két fő csoport:** 
	- **Normal broadcast** 
		- o teljesen aszinkron,
		- **o** "véletlen" sorrend
		- Hatékonyabb, de korlátok: nincs visszatérési érték, visszavonás
	- **Ordered broadcast** 
		- o egyszerre csak egy "receiver" fut
		- visszavonható abort
		- Prioritásokat adhatunk (android:priority)
- [onReceive\(\) c](http://developer.android.com/reference/android/content/BroadcastReceiver.html)sak egyszer fut le rövid életű
	- Hosszan futó műveletekre alkalmatlan (timeout ~10sec)
	- Popup dialog meghívására sem jó (objektum már nem él)

### **BroadcastReceiver-re példák**

#### Akkumulátor szint változik

- android.intent.action.BATTERY\_CHANGED
- Automatikus indítás? Rendszer betöltődött
	- android.intent.action.BOOT\_COMPLETED
- SMS érkezett
	- android.provider.Telephony.SMS\_RECEIVED
- Bluetooth felderítés
	- android.bluetooth.adapter.action.DISCOVERY\_STARTED
	- android.bluetooth.adapter.action.DISCOVERY\_FINISHED

…

- Bejövő hívás, kimenő hívás
	- android.intent.action.PHONE\_STATE
	- android.intent.action.NEW\_OUTGOING\_CALL
- Hálózat változik
- Képernyőt lekapcsolták

## **Broadcast megvalósítás**

#### Regisztrálás statikusan

- **[BroadcastReceiver](http://developer.android.com/reference/android/content/BroadcastReceiver.html) osztály implementálása**
- **AndroidManifest.xml-ben <receiver> megadása**
- Regisztrálás dinamikusan, futási időben
	- **BroadcastReceiver osztály implementálása**
	- Context.registerReceiver()-el regisztálunk  $\rightarrow$  onResume()
	- Context.unregisterReceiver() leiratkozunk  $\rightarrow$  onPause()

#### private BroadcastReceiver mBatInfoReceiver = new BroadcastReceiver(){

public void onReceive(Context arg0, Intent intent){ int level = intent.getIntExtra("level",  $0$ ); contentTxt.setText("" + level +  $\S$ ");

}};

#### Broadcast kibocsátás

Context.sendBroadcast(Intent intent)

**4**

### **Service**

Egy alkalmazás komponens:

- hosszan futó műveletek végrehajtása
- háttérben fut, nincs UI
- **Két formája van:**

**Nem külön szálon fut! Nem egy külön folyamat!**

- **Started** 
	- egy komponens (pl.: Activity) elindítja a startService() eljárással
	- Végtelenségig fut, akkor is ha az őt elindító komponens megsemmisül. (Nincs visszatérési érték) **stopService()**
	- Általában egy műveletet hajt végre, majd megsemmisíti magát. Pl.: letöltés / feltöltés az internet irányába
- **Bound** 
	- Egy komponens bindService()-al kötődik
	- Kliens-szerver felület a komponens és service között (request, results, …)
	- Addig fut amíg az összeköttetés él. (Pl.: zenelejátszás)

**Együtt is alkalmazható**

## **Service (2)**

#### Bármelyik komponens használhatja a service-t! **[De priváttá tehető!](http://developer.android.com/guide/topics/fundamentals/services.html)**

**6**

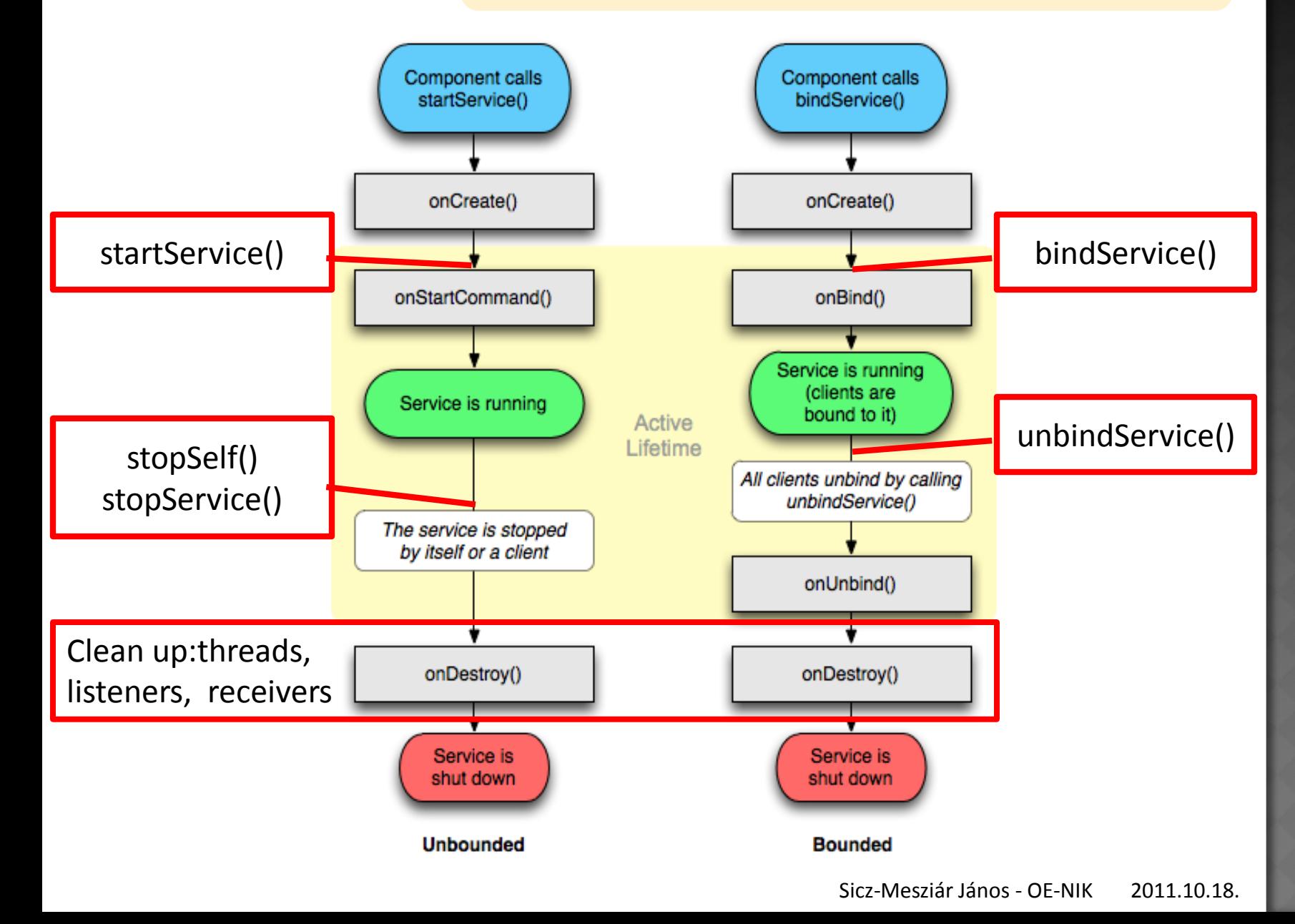

## **Service - gyakorlatban**

 Regisztrálás az AndroidManifest.xml-ben! **■ Service leszármaztatása** 

public class MyService extends Service{ public void onCreate(){};

```
public int onStartCommand(Intent intent, int 
flag, int id) { };
```
public void onDestroy(){};

}

}

```
public IBinder onBind(Intent intent) { 
    return null;
```
## **Service – gyakorlatban (2)**

**Honnan tudjuk, hogy működik?**

Futó service-ok:

Settings > Application > Running services

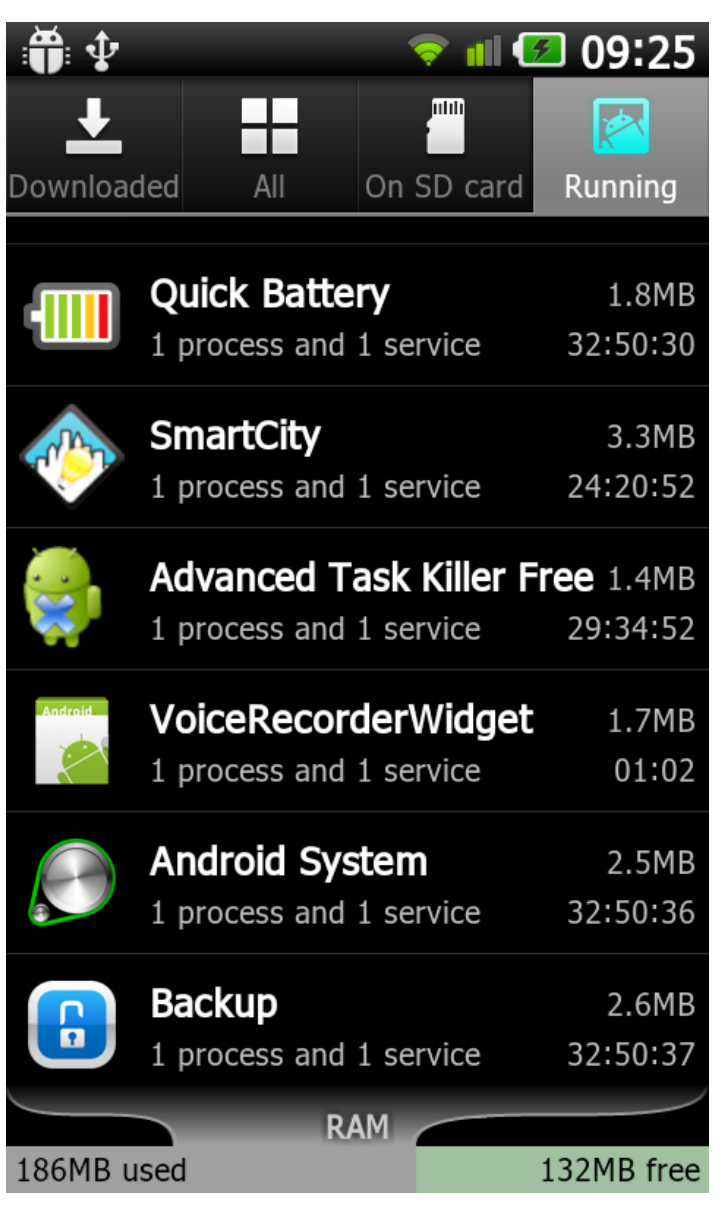

## **Widget**

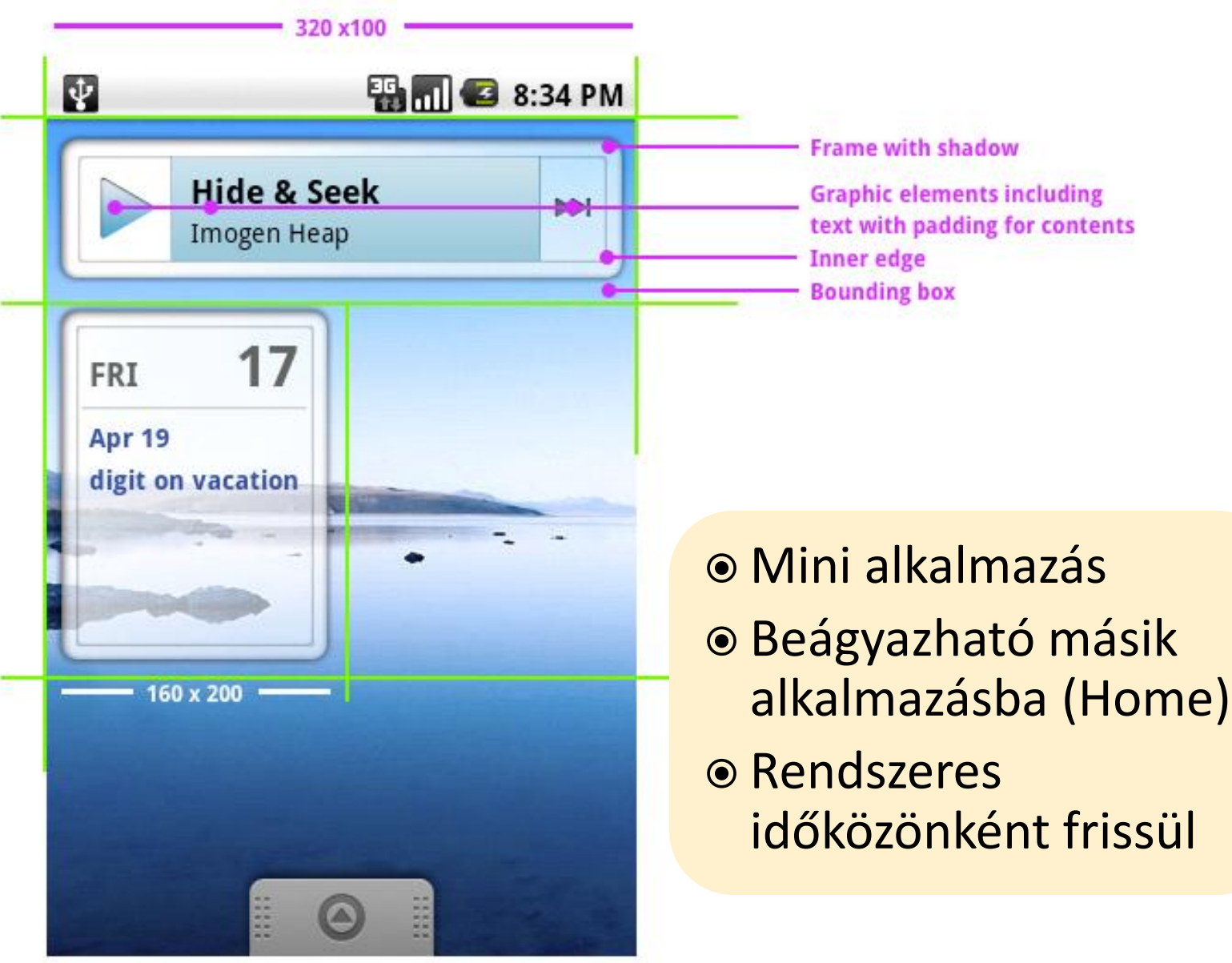

### **Widget – szabvány méretei**

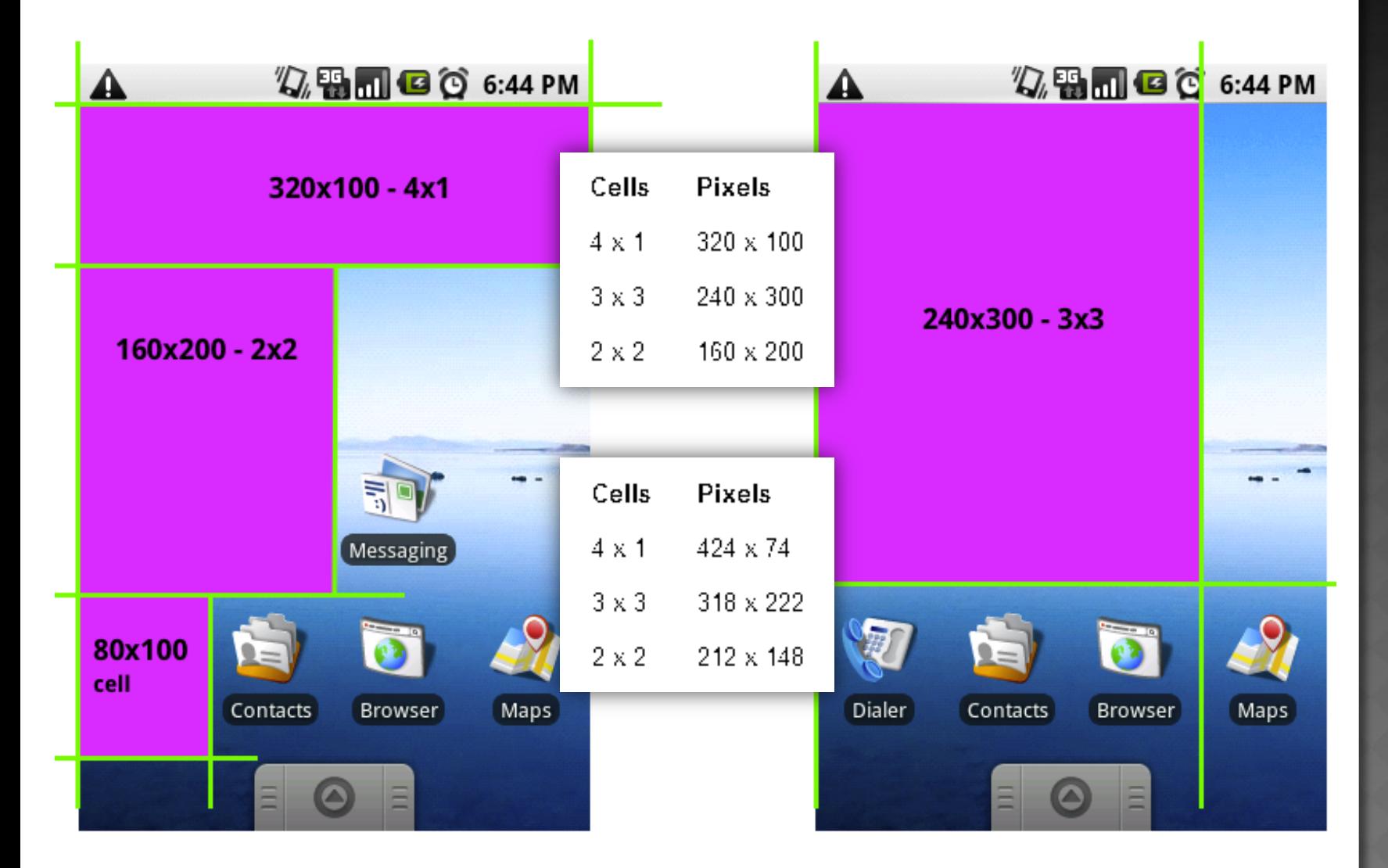

Forrás: [http://developer.android.com/guide/practices/ui\\_guidelines/widget\\_design.html#sizes](http://developer.android.com/guide/practices/ui_guidelines/widget_design.html)

2011.10.18. Sicz-Mesziár János - OE-NIK

## **Widget - gyakorlatban**

#### App Widget definiálás AndroidManifest-ben

<receiver android:name="ExampleAppWidgetProvider" > <intent-filter>

```
<action android:name="android.appwidget.action.APPWIDGET_UPDATE" />
</intent-filter>
```
<meta-data android:name="android.appwidget.provider

android:resource="@xml/example\_appwidget\_info" />

</receiver>

#### AppWidgetProviderInfo Metadata

<appwidget-provider xmlns:android="http://schemas.android.com/apk/res/android" android:minWidth="294dp" android:minHeight="72dp" android:updatePeriodMillis="86400000, android:initialLayout="@layout/example\_appwidget,,> </appwidget-provider> **Új > Android XML > AppWidget Provider**

## **Widget – gyakorlatban (2)**

#### App Widget Layout (res/layout/)

- Tipikus layout építés (xml, grafikus szerkesztő, …)
- DE, [RemoteViews-](http://developer.android.com/reference/android/widget/RemoteViews.html)ra alapszik,  $\rightarrow$  nem támogat minden layout-ot vagy view-t!

#### Támgatott layout-ok:

- **FrameLayout**
- **LinearLayout**
- RelativeLayout

#### Támogatott widget-ek:

- Button, ImageButton
- **EXEL TextView, ImageView**
- **ProgressBar**
- Chronometer, ViewFlipper, AnalogClock

## **Widget – gyakorlatban (3)**

- AppWidgetProvider osztály implementálása
- BroadcastReceiver leszármazott
- Értesítés kapunk, ha :
	- onUpdate()
	- onDeleted()
	- onEnabled()
	- onDisabled()

**B**-onReceive()

időszakos frissítés *(updatePeriodMillis)* widgetet eltávolították első widget létrehozáskor utolsó widget eltávolításakor minden broadcast beérkezésekor

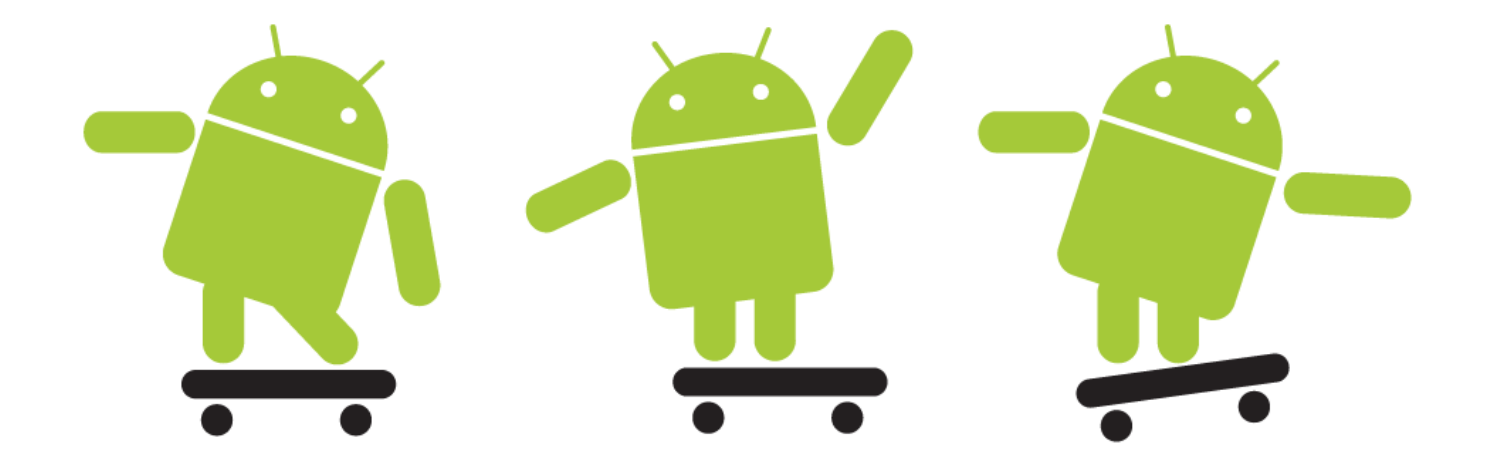